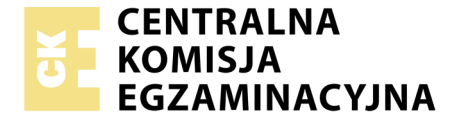

Nazwa kwalifikacji: **Montaż i eksploatacja systemów komputerowych, urządzeń peryferyjnych i sieci** Oznaczenie kwalifikacji: **EE.08** Wersja arkusza: **X** Czas trwania egzaminu: **60 minut**

EE.08-X-18.06

# **EGZAMIN POTWIERDZAJĄCY KWALIFIKACJE W ZAWODZIE Rok 2018**

**CZĘŚĆ PISEMNA**

**PODSTAWA PROGRAMOWA 2017**

#### **Instrukcja dla zdającego**

- 1. Sprawdź, czy arkusz egzaminacyjny zawiera 12 stron. Ewentualny brak stron lub inne usterki zgłoś przewodniczącemu zespołu nadzorującego.
- 2. Do arkusza dołączona jest KARTA ODPOWIEDZI, na której w oznaczonych miejscach:
	- wpisz oznaczenie kwalifikacji,
	- zamaluj kratkę z oznaczeniem wersji arkusza,
	- wpisz swój numer PESEL\*,
	- wpisz swoją datę urodzenia,
	- przyklej naklejkę ze swoim numerem PESEL.
- 3. Arkusz egzaminacyjny zawiera test składający się z 40 zadań.
- 4. Za każde poprawnie rozwiązane zadanie możesz uzyskać 1 punkt.
- 5. Aby zdać część pisemną egzaminu musisz uzyskać co najmniej 20 punktów.
- 6. Czytaj uważnie wszystkie zadania.
- 7. Rozwiązania zaznaczaj na KARCIE ODPOWIEDZI długopisem lub piórem z czarnym tuszem/ atramentem.
- 8. Do każdego zadania podane są cztery możliwe odpowiedzi: A, B, C, D. Odpowiada im następujący układ kratek w KARCIE ODPOWIEDZI:
	- $\overline{A}$  $\boxed{B}$  $|C|$  $\boxed{D}$
- 9. Tylko jedna odpowiedź jest poprawna.
- 10. Wybierz właściwą odpowiedź i zamaluj kratkę z odpowiadającą jej literą np., gdy wybrałeś odpowiedź "A":

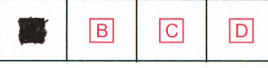

11. Staraj się wyraźnie zaznaczać odpowiedzi. Jeżeli się pomylisz i błędnie zaznaczysz odpowiedź, otocz ją kółkiem i zaznacz odpowiedź, którą uważasz za poprawną, np.

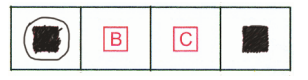

12. Po rozwiązaniu testu sprawdź, czy zaznaczyłeś wszystkie odpowiedzi na KARCIE ODPOWIEDZI i wprowadziłeś wszystkie dane, o których mowa w punkcie 2 tej instrukcji.

#### *Pamiętaj, że oddajesz przewodniczącemu zespołu nadzorującego tylko KARTĘ ODPOWIEDZI.*

*Powodzenia!*

*\* w przypadku braku numeru PESEL – seria i numer paszportu lub innego dokumentu potwierdzającego tożsamość*

# **Zadanie 1.**

Układy sekwencyjne zbudowane z zespołu przerzutników, najczęściej synchronicznych typu D, służące do przechowywania danych, to

- A. bramki.
- B. kodery.
- C. rejestry.
- D. dekodery.

# **Zadanie 2.**

Transformator impulsowy w przedstawionym zasilaczu oznaczono symbolem

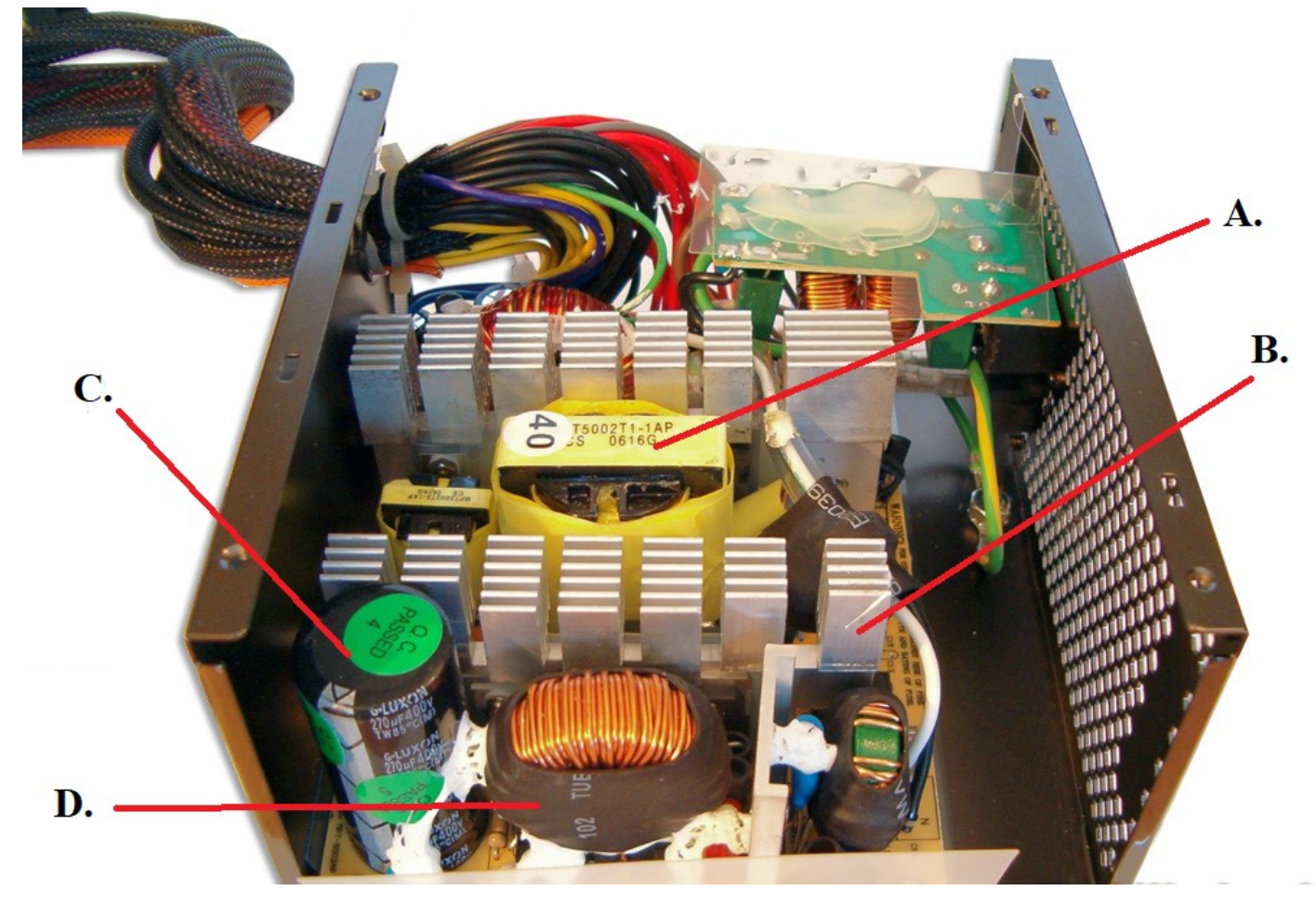

# **Zadanie 3.**

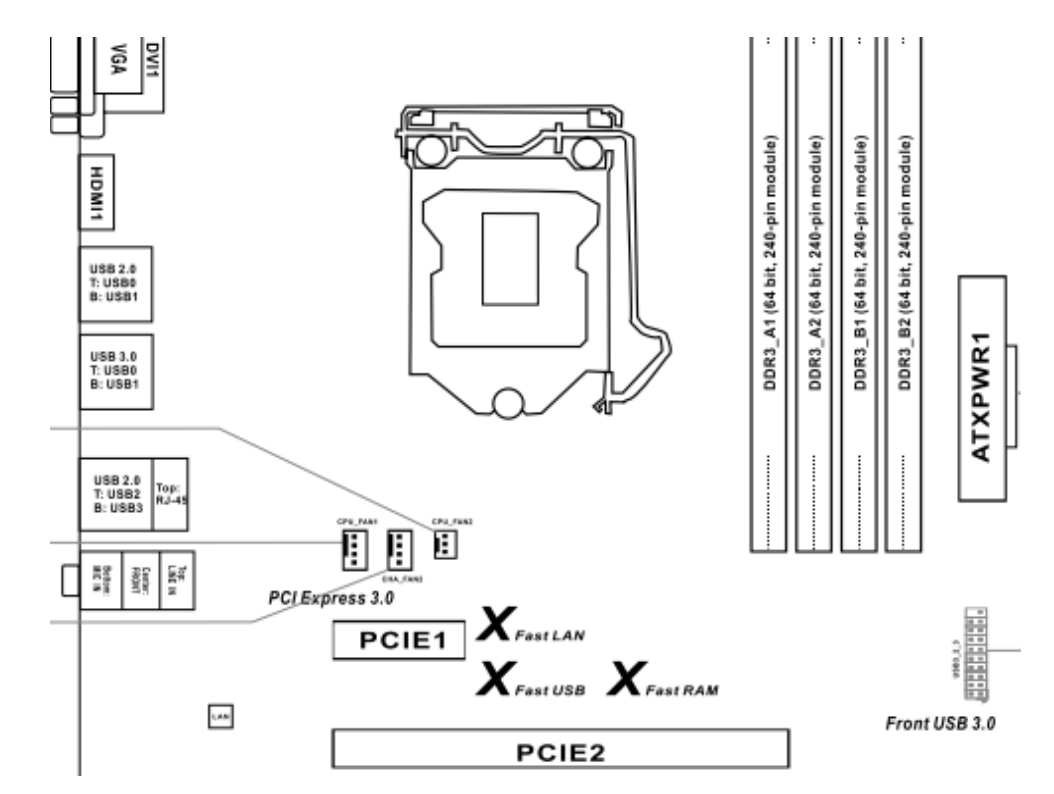

Na przedstawionej płycie głównej możliwy jest montaż procesora z obudową typu

- A. LGA
- B. PGA
- C. SECC
- D. SPGA

# **Zadanie 4.**

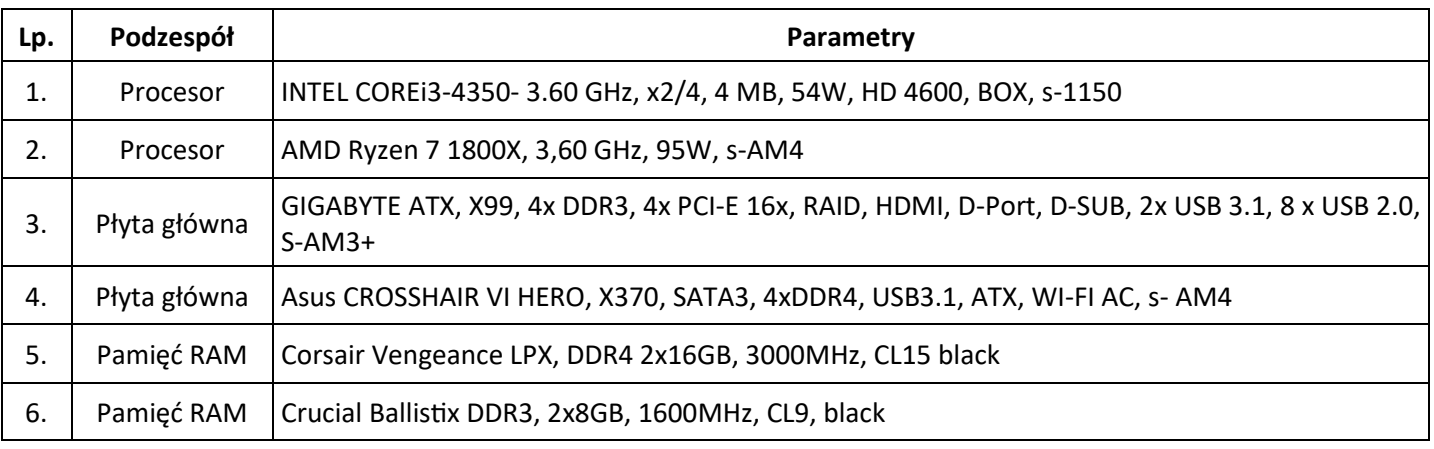

Kompatybilne podzespoły oznaczono w tabeli numerami

- A. 1, 3, 5
- B. 1, 4, 6
- C. 2, 4, 5
- D. 2, 4, 6

# **Zadanie 5.**

Przed rozpoczęciem modernizacji komputerów osobistych oraz serwerów, polegającej na dołożeniu nowych modułów pamięci RAM, należy sprawdzić

- A. model pamięci RAM, maksymalną pojemność i liczbę modułów obsługiwaną przez płytę główną.
- B. pojemność i rodzaj interfejsu dysku twardego oraz rodzaj gniazda zainstalowanej pamięci RAM.
- C. producenta pamięci RAM oraz interfejsy zewnętrzne zainstalowanej płyty głównej.
- D. gniazdo interfejsu karty graficznej oraz moc zainstalowanego zasilacza.

### **Zadanie 6.**

Do aktualizacji systemów Linux można wykorzystać programy

- A. cron i mount
- B. defrag i YaST
- C. apt-get i zypper
- D. aptitude i amarok

### **Zadanie 7.**

Aby umożliwić komunikację urządzenia mobilnego z komputerem przez interfejs Bluetooth, należy

- A. skonfigurować urządzenie mobilne przez przeglądarkę.
- B. połączyć urządzenia kablem krosowym.
- C. utworzyć sieć WAN dla urządzeń.
- D. wykonać parowanie urządzeń.

### **Zadanie 8.**

Która licencja ma charakter grupowy oraz umożliwia instytucjom komercyjnym lub organizacjom edukacyjnym, państwowym, charytatywnym zakup na korzystnych warunkach większej liczby oprogramowania firmy Microsoft?

- A. MPL
- B. OEM
- C. APSL
- D. MOLP

### **Zadanie 9.**

Topologia fizyczna sieci, w której jako medium transmisyjne stosuje się fale radiowe, jest nazywana topologią

- A. ad-hoc.
- B. magistrali.
- C. pierścienia.
- D. CSMA/CD.

## **Zadanie 10.**

Który ze standardów Gigabit Ethernet umożliwia budowę segmentów sieci o długości 550 m/5000 m z prędkością transmisji 1 Gb/s?

- A. 1000Base-T
- B. 1000Base-FX
- C. 1000Base-LX
- D. 1000Base-SX

### **Zadanie 11.**

Protokołem kontrolnym rodziny TCP/IP, którego rolą jest między innymi wykrywanie awarii urządzeń sieciowych, jest

- A. FDDI
- B. ICMP
- C. IMAP
- D. SMTP

### **Zadanie 12.**

Aby można było wykorzystać aparat telefoniczny PSTN do wykonywania połączeń za pomocą sieci komputerowej, należy go podłączyć do

- A. modemu analogowego.
- B. mostka sieciowego.
- C. repetera sygnału.
- D. bramki VoIP.

### **Zadanie 13.**

Wskaż narzędzie służące do mocowania pojedynczych żył kabla miedzianego w złączach.

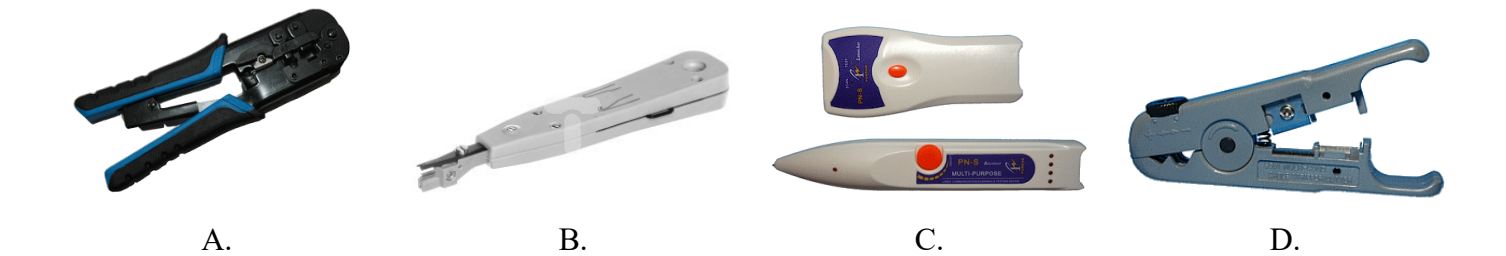

# **Zadanie 14.**

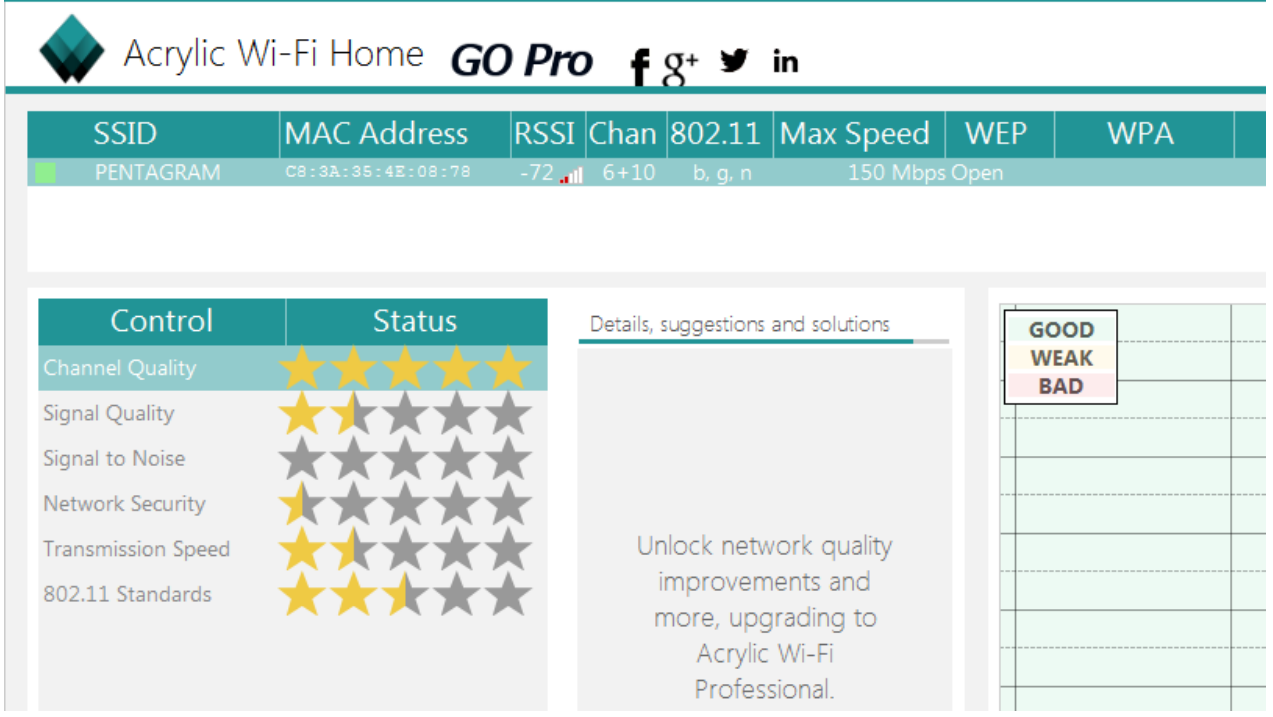

Za pomocą programu Acrylic Wi-Fi Home wykonano test, którego wyniki przedstawiono na zrzucie. Na ich podstawie można stwierdzić, że dostępna sieć bezprzewodowa

- A. jest nieszyfrowana.
- B. korzysta z kanałów 10 ÷ 12.
- C. ma bardzo dobrą jakość sygnału.
- D. osiąga maksymalną szybkość transferu 72 Mbps.

#### **Zadanie 15.**

Który adres IP należy do klasy A?

- A. 239.0.255.15
- B. 217.12.45.1
- C. 129.10.0.17
- D. 125.11.0.7

#### **Zadanie 16.**

Wskaż adres rozgłoszeniowy sieci, do której należy host o adresie 88.89.90.91/6?

- A. 91.255.255.255
- B. 88.255.255.255
- C. 91.89.255.255
- D. 88.89.255.255

# **Zadanie 17.**

Aby w systemie Windows wykonać śledzenie trasy pakietów do serwera strony internetowej, należy wykorzystać polecenie

- A. ping
- B. tracert
- C. netstat
- D. iproute

### **Zadanie 18.**

Na schemacie obrazującym zasadę działania monitora plazmowego numerem 6 oznaczono

- A. warstwę fosforową.
- B. warstwę dielektryka.
- C. elektrody adresujące.
- D. elektrody wyświetlacza.

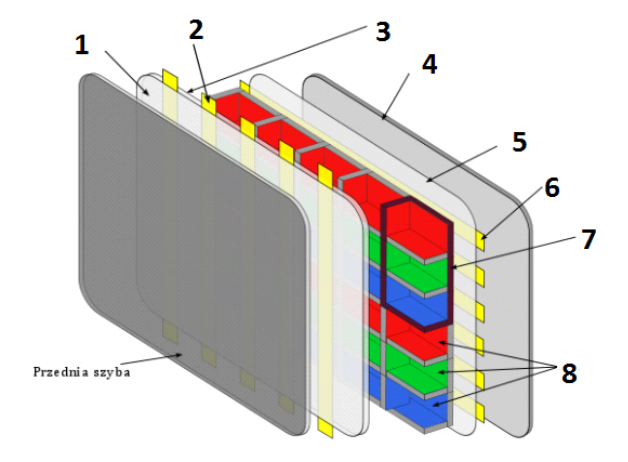

### **Zadanie 19.**

Na ilustracji zaznaczono strzałkami funkcję przycisków znajdujących się na obudowie projektora multimedialnego. Za pomocą tych przycisków można

- A. przełączać sygnały wejściowe.
- B. regulować zniekształcony obraz.
- C. zmieniać poziom jasności obrazu.
- D. regulować odwzorowanie przestrzeni kolorów.

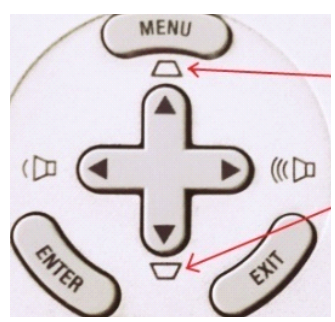

#### **Zadanie 20.**

Pierwszą czynnością niezbędną do zabezpieczenia rutera przed dostępem do jego panelu konfiguracyjnego przez osoby niepowołane jest

- A. włączenie filtrowania adresów MAC.
- B. włączenie szyfrowania kluczem WEP.
- C. zmiana domyślnej nazwy sieci (SSID) na unikatową.
- D. zmiana nazwy login i hasła wbudowanego konta administratora.

# **Zadanie 21.**

Aby wyczyścić z kurzu wnętrze obudowy drukarki fotograficznej, należy użyć

- A. sprężonego powietrza w pojemniku z wydłużoną rurką.
- B. szczotki z twardym włosiem.
- C. opaski antystatycznej.
- D. środka smarującego.

### **Zadanie 22.**

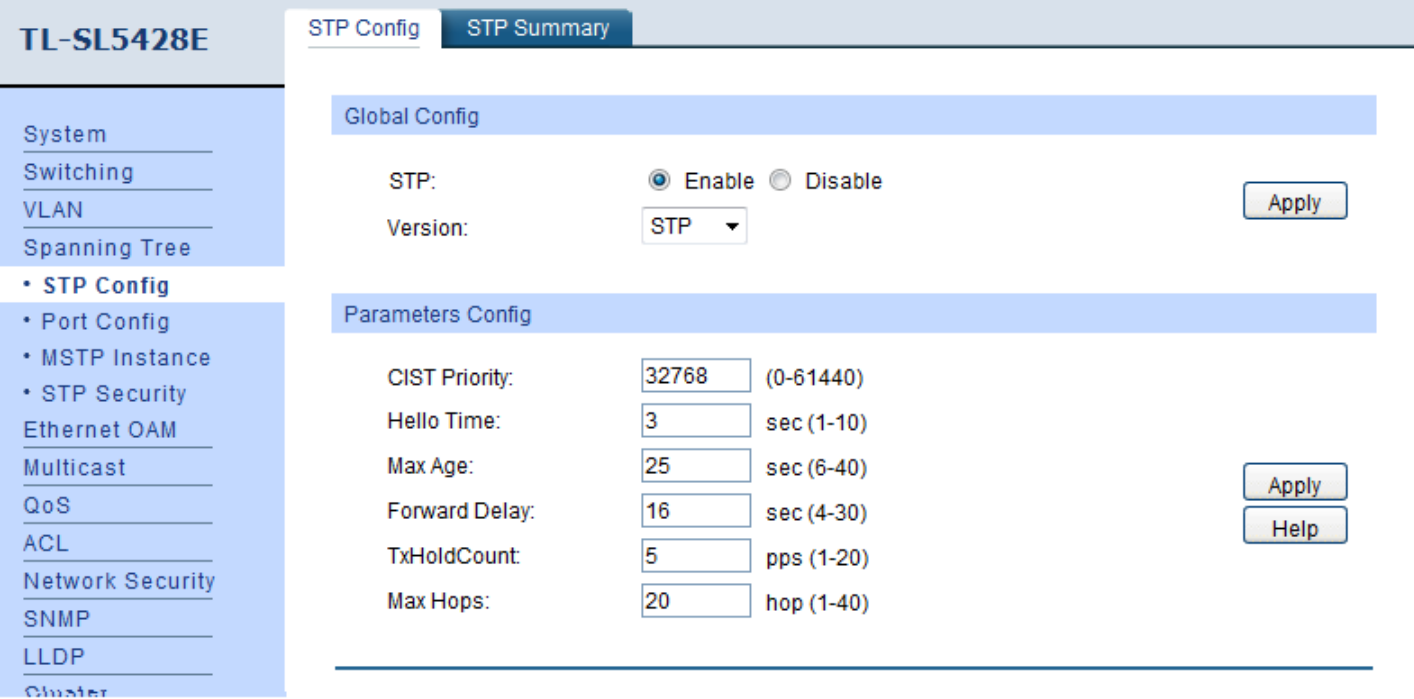

Na podstawie zrzutu ekranu przedstawiającego konfigurację przełącznika można stwierdzić, że

- A. czas między wysyłaniem kolejnych komunikatów o poprawnej pracy urządzenia wynosi 3 sekundy.
- B. maksymalny czas krążenia w sieci komunikatów protokołu BPDU wynosi 20 sekund.
- C. minimalny czas krążenia w sieci komunikatów protokołu BPDU wynosi 25 sekund.
- D. maksymalny czas pomiędzy zmianami statusu łącza wynosi 5 sekund.

#### **Zadanie 23.**

```
Router#configure terminal
Enter configuration commands, one per line.<br>Router(config)#interface FastEthernet 0/0
                                                         End with CNTL/Z.
Router(config-if)#ip address 10.0.0.1 255.255.255.0
Router(config-if)#ip nat inside
```
Przedstawione polecenia, uruchomione w interfejsie CLI rutera firmy CISCO, spowodują

- A. dopuszczenie ruchu pochodzącego z sieci o adresie 10.0.0.1
- B. określenie puli adresów wewnętrznych 10.0.0.1 ÷ 255.255.255.0
- C. ustawienie interfejsu zewnętrznego o adresie 10.0.0.1/24 dla technologii NAT
- D. ustawienie interfejsu wewnętrznego o adresie 10.0.0.1/24 dla technologii NAT

### **Zadanie 24.**

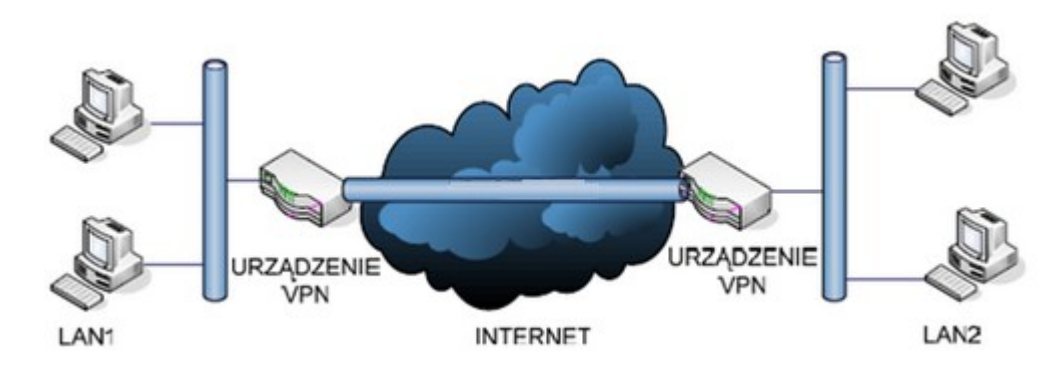

Schemat przedstawia zasadę działania sieci VPN o nazwie

- A.  $Client to Site$
- B. Site to Site
- C. Gateway
- D. L2TP

#### **Zadanie 25.**

Przedstawione narzędzie może być wykorzystane do

- A. podgrzania i zamontowania elementu elektronicznego.
- B. sprawdzenia długości badanego kabla sieciowego.
- C. pomiaru wartości napięcia w zasilaczu.
- D. utrzymania drukarki w czystości.

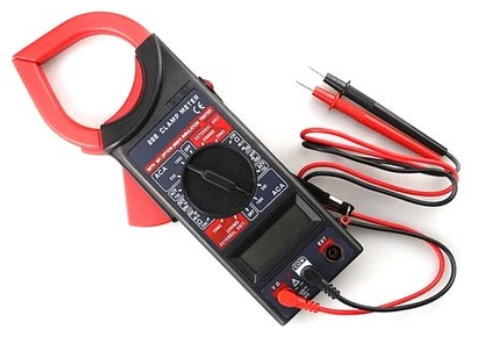

### **Zadanie 26.**

Wskaż program systemu Linux, służący do kompresji danych.

- A. arj
- B. tar
- C. gzip
- D. shar

#### **Zadanie 27.**

Wskaż sygnał oznaczający błąd karty graficznej komputera wyposażonego w BIOS POST firmy AWARD.

- A. 1 długi, 1 krótki.
- B. 1 długi, 2 krótkie.
- C. 1 długi, 5 krótkich.
- D. 1 długi, 9 krótkich.

# **Zadanie 28.**

Po sprawdzeniu komputera programem diagnostycznym wykryto, że temperatura pracy karty graficznej posiadającej wyjścia HDMI i D-SUB, osadzonej w gnieździe PCI Express komputera stacjonarnego, wynosi 87°C. W takim przypadku serwisant powinien

- A. zamienić kabel sygnałowy D-SUB na HDMI.
- B. sprawdzić, czy wentylator jest sprawny i czy nie jest zakurzony.
- C. zainstalować dodatkowy moduł pamięci RAM, aby odciążyć kartę.
- D. wymienić dysk twardy na nowy, o podobnej wielkości i prędkości obrotowej.

### **Zadanie 29.**

SuperPi to program wykorzystywany do sprawdzenia

- A. wydajności dysków twardych.
- B. obciążenia i wydajności kart graficznych.
- C. ilości niewykorzystanej pamięci operacyjnej RAM.
- D. wydajności procesorów o zwiększonej częstotliwości.

#### **Zadanie 30.**

Odzyskanie listy kontaktów w telefonie komórkowym z zainstalowanym systemem Android jest możliwe, gdy użytkownik wcześniej wykonał synchronizację danych urządzenia z Google Drive za pomocą

- A. konta Yahoo.
- B. konta Google.
- C. konta Microsoft.
- D. dowolnego konta pocztowego z portalu Onet.

#### **Zadanie 31.**

Aby wyeliminować podstawowe zagrożenia związane z bezpieczeństwem pracy na komputerze podłączonym do sieci Internet, w pierwszej kolejności należy

- A. odsunąć komputer od źródła ciepła, nie przygniatać przewodów zasilających komputera i urządzeń peryferyjnych.
- B. zainstalować program antywirusowy, zaktualizować bazy wirusów, włączyć firewall i wykonać aktualizację systemu.
- C. wyczyścić wnętrze jednostki centralnej, nie jeść i nie pić przy komputerze oraz nie podawać swojego hasła innym użytkownikom.
- D. sprawdzić temperaturę podzespołów, podłączyć komputer do zasilacza UPS oraz nie wchodzić na podejrzane strony internetowe.

## **Zadanie 32.**

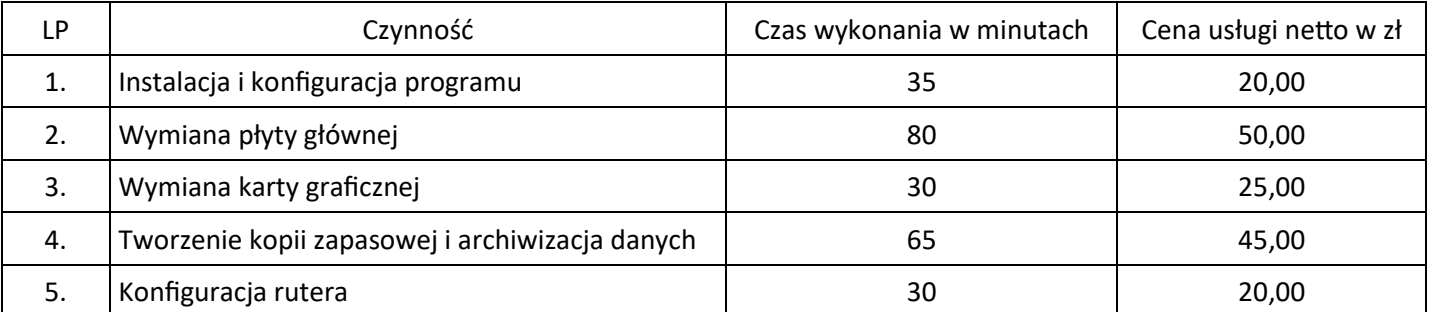

Serwisant wykonał w ramach zlecenia czynności wymienione w tabeli. Koszt zlecenia obejmuje cenę usług zawartych w tabeli oraz koszt pracy serwisanta, którego stawka godzinowa wynosi 60,00 zł netto. Ustal całkowity koszt zlecenia brutto. Stawka podatku VAT na usługi wynosi 23%.

- A. 492,00 zł
- B. 455,20 zł
- C. 436,80 zł
- D. 400,00 zł

# **Zadanie 33.**

Aby w systemie Windows zmienić parametry konfiguracyjne Menu Start i paska zadań należy wykorzystać przystawkę

- A. dcpol.msc
- B. azman.msc
- C. gpedit.msc
- D. fsmgmt.msc

# **Zadanie 34.**

Konfigurację interfejsu sieciowego w systemie Linux można wykonać, edytując plik

- A. */etc/hosts*
- B. */etc/host.conf*
- C. */etc/resolv.conf*
- D. */etc/network/interfaces*

# **Zadanie 35.**

W systemie Linux polecenie *touch* służy do

- A. utworzenia pliku lub zmiany daty modyfikacji lub daty ostatniego dostępu.
- B. obliczenia liczby wierszy, słów i znaków w pliku.
- C. wyszukania podanego wzorca w tekście pliku.
- D. przeniesienia lub zmiany nazwy pliku.

# **Zadanie 36.**

Aby w systemie Windows Server wykonać rezerwację adresów IP na podstawie adresów fizycznych MAC urządzeń, należy skonfigurować usługę

- A. DNS
- B. NAT
- C. RRAS
- D. DHCP

### **Zadanie 37.**

net accounts /MINPWLEN:11

Po wydaniu przedstawionego polecenia systemu Windows, wartość 11 zostanie ustawiona dla

- A. maksymalnej liczby dni ważności konta.
- B. minimalnej liczby znaków w hasłach użytkowników.
- C. maksymalnej liczby dni między zmianami haseł użytkowników.
- D. minimalnej liczby minut, przez które użytkownik może być zalogowany.

### **Zadanie 38.**

Protokół RDP jest wykorzystywany w usłudze

- A. SCP w systemie Windows.
- B. terminalowej w systemie Linux.
- C. pulpitu zdalnego w systemie Windows.
- D. poczty elektronicznej w systemie Linux.

#### **Zadanie 39.**

Narzędziem systemu Windows służącym do sprawdzenia prób logowania do systemu jest dziennik

- A. Setup.
- B. System.
- C. aplikacji.
- D. zabezpieczeń.

#### **Zadanie 40.**

Program fsck jest wykorzystywany w systemie Linux do

- A. wykrycia struktury sieci i diagnostyki przepustowości sieci lokalnej.
- B. monitorowania parametrów pracy i wydajności podzespołów komputera.
- C. dokonania oceny stanu systemu plików i wykrycia uszkodzonych sektorów.
- D. przeprowadzenia testów wydajnościowych serwera WWW poprzez wysłanie dużej liczby żądań.

Więcej arkuszy znajdziesz na stronie: arkusze.pl